## **Creación de una cuenta de usuario**

Paso 1: Ingresar a <http://entornovirtual.unl.edu.ar/>

**Paso 2:** Seleccionar Acceder

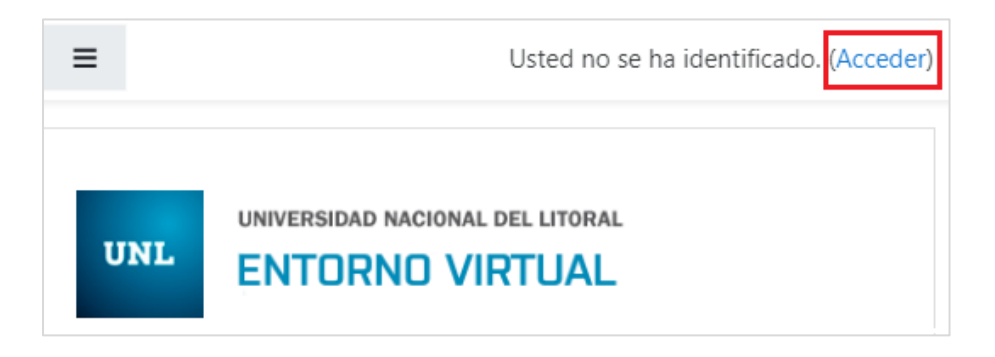

**Paso 3:** Creación de una cuenta: Seleccionar botón Crear nueva cuenta.

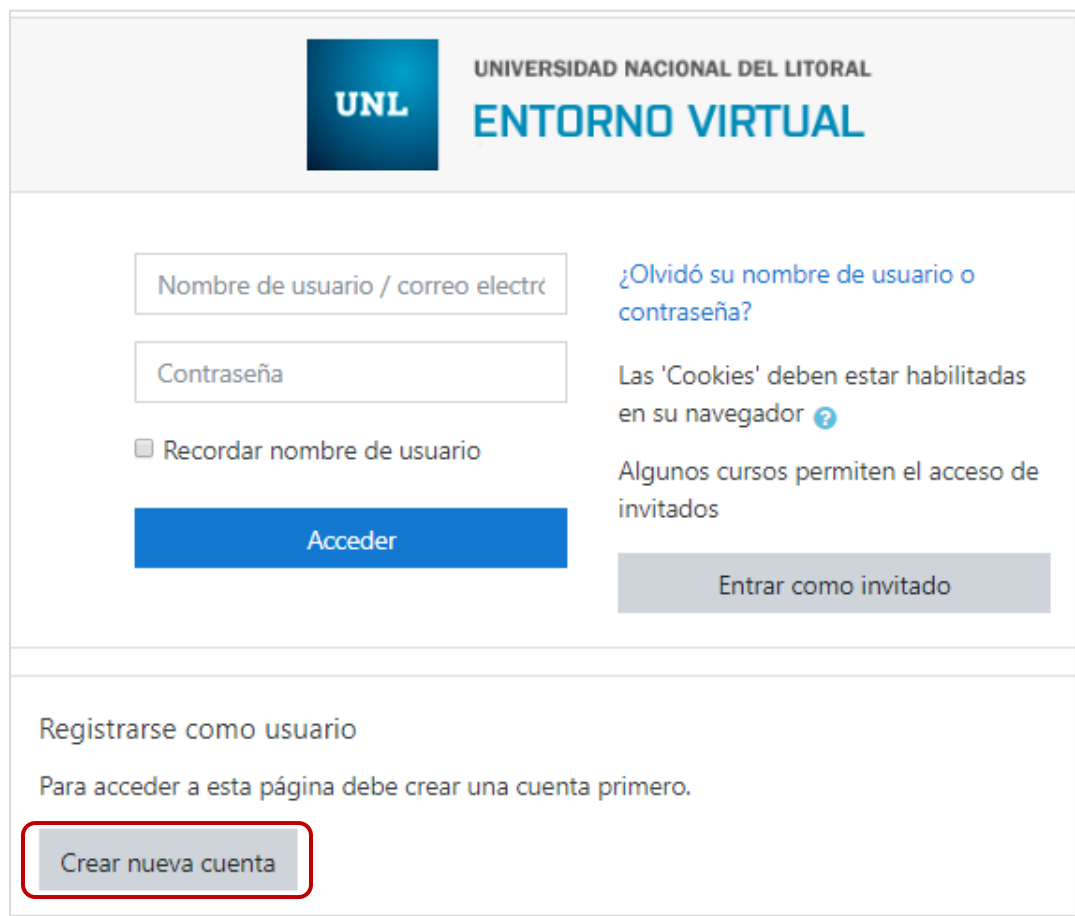

**Paso 4:** Completar formulario de acceso al sistema.

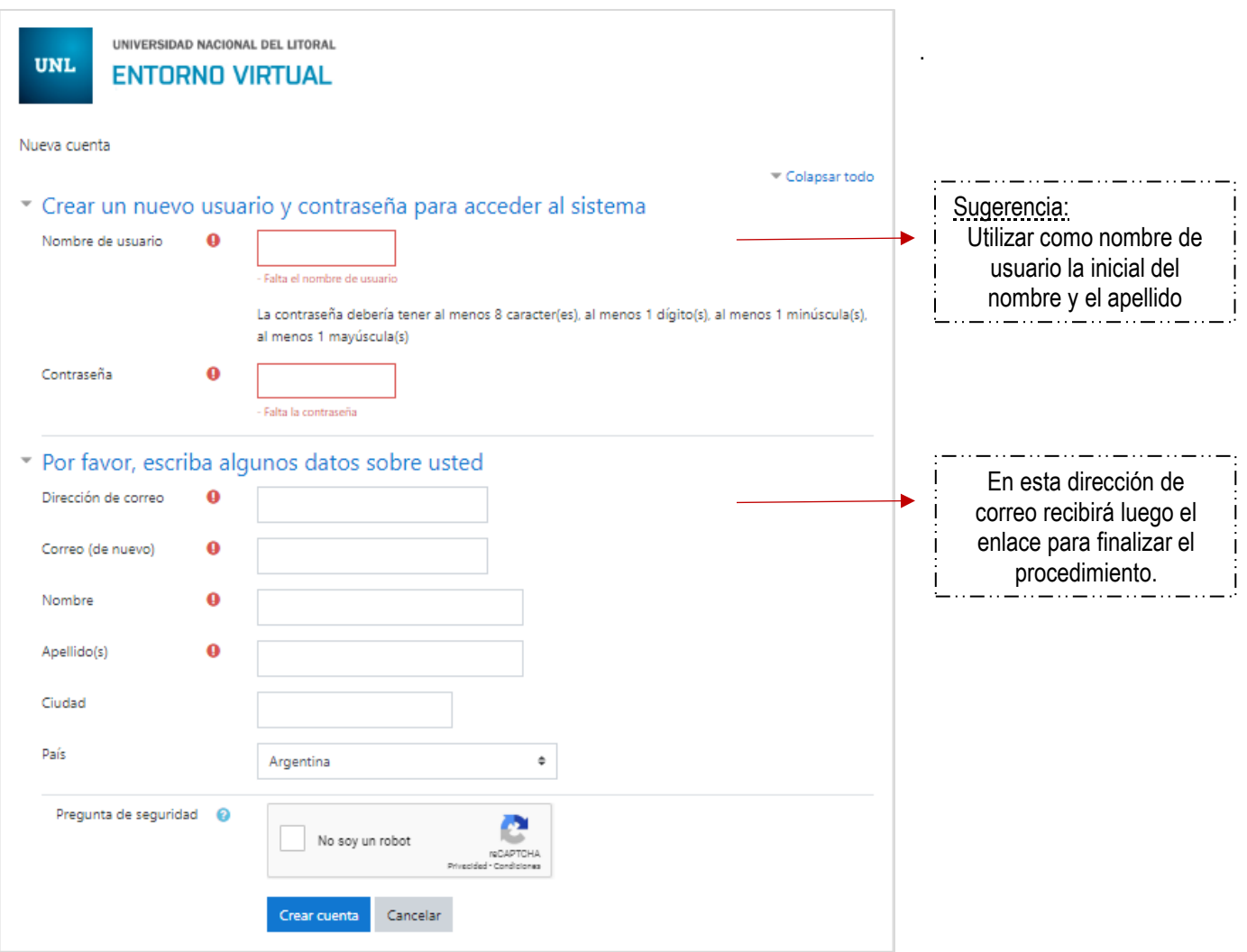

**Paso 5:** Seleccionar botón Crear Cuenta.

Paso 6: Ingresar a su cuenta de correo electrónico (a la dirección que ingresó en el formulario anterior). Encontrará un mensaje del Administrador del Entorno Virtual.

**Paso 7:** Cliquear sobre el link de confirmación al proceso de inscripción.